# **CAST AIP Docker Installer**

- [Introduction](#page-0-0)
	- [Docker for Microsoft Windows](#page-0-1)
	- [Docker for Linux](#page-0-2)
- [Which releases of CAST AIP components are provided in the image?](#page-0-3)
- [Release Notes](#page-1-0)
- [Deployment requirements](#page-1-1)
- [Installation](#page-2-0)
- [Technical information and tips](#page-3-0)
	- [Existing container detected during the installation](#page-3-1)
	- [Accessing files within the Docker container](#page-3-2)

### <span id="page-0-0"></span>Introduction

CAST provides Docker images for Microsoft Windows and Linux (available in Docker hub) that includes the CAST AIP Components listed below. It has been implemented to facilitate CAST AIP deployment. The images are deployed via the CAST AIP Docker Installer (an interactive batch script) in containers created by the installer and you can therefore install **multiple CAST AIP containers** in the Docker environment - for example to install multiple AIP Nodes on the same server within Docker.

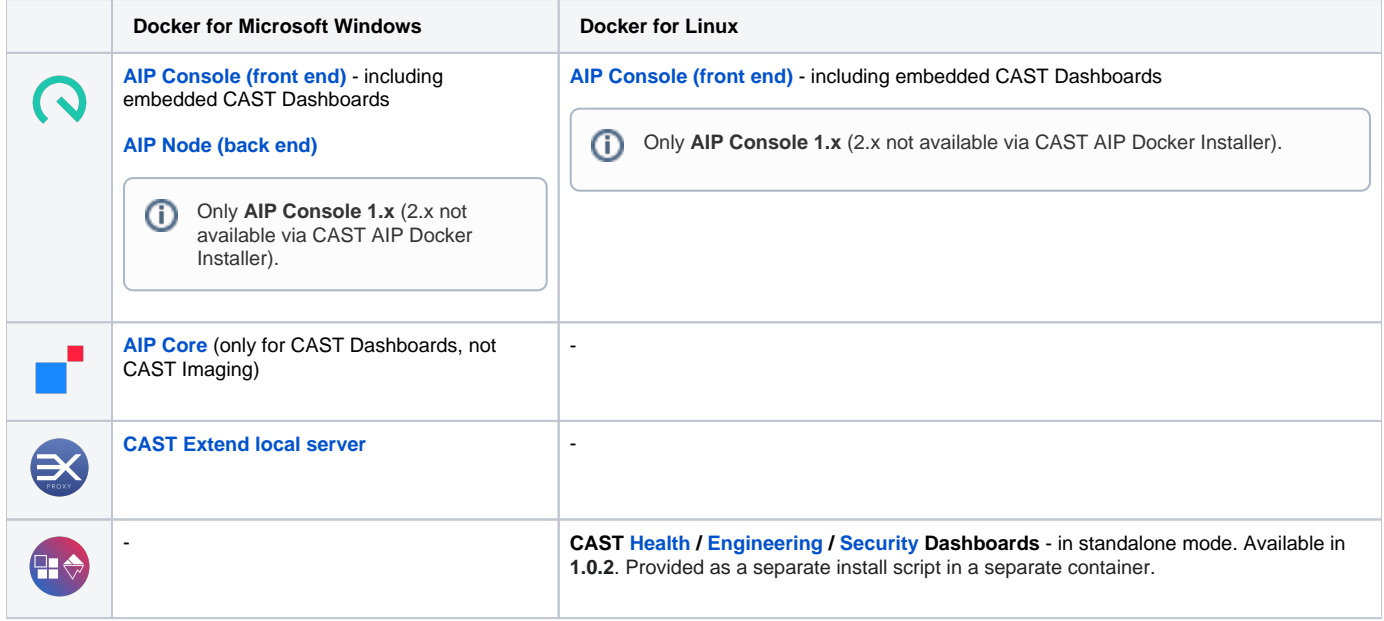

Installation is flexible and you can install all these components or different combinations of them:

#### <span id="page-0-1"></span>Docker for Microsoft Windows

- Deploy **AIP Console (front end)**, **AIP Node (back end)**, **AIP Core** and **Extend Proxy** (without extensions)
- Deploy **AIP Console (front end)**, **AIP Node (back end)** and **AIP Core**
- Deploy **AIP Node (back end)** and **AIP Core** this option is designed for use with an existing **AIP Console (front end)** deployed elsewhere in your environment
- Choose to store the data **(Delivery, Deploy, Logs, LISA, LTSA etc.)** in a specific location on the server or on a network share, or leave it with the Docker container

#### <span id="page-0-2"></span>Docker for Linux

- Deploy **AIP Console (front end)**
- Choose to store the **AIP Console persistence database** in a specific location on the server, or leave it with the Docker container
- Deploy **CAST Dashboards** in standalone mode in an additional dedicated container

## <span id="page-0-3"></span>Which releases of CAST AIP components are provided in the image?

The Docker images provided by CAST will contain the most recent "funcrel" releases of each component where possible. Images are updated as soon as new releases of components are shipped. You can inspect the content of the images via Docker hub (Docker ID account required). The "latest" tag contains the most recent release:

- **Microsoft Windows image for Console/AIP Node/AIP Core/Extend Proxy**: **[https://hub.docker.com/r/castaip/windows\\_pack/tags?](https://hub.docker.com/r/castaip/windows_pack/tags?page=1&ordering=last_updated) [page=1&ordering=last\\_updated](https://hub.docker.com/r/castaip/windows_pack/tags?page=1&ordering=last_updated)**
- **Linux image for Console/AIP Node/AIP Core/Extend Proxy**: **[https://hub.docker.com/r/castaip/linux\\_pack/tags?](https://hub.docker.com/r/castaip/linux_pack/tags?page=1&ordering=last_updated) [page=1&ordering=last\\_updated](https://hub.docker.com/r/castaip/linux_pack/tags?page=1&ordering=last_updated)**
- **Linux image for standalone Dashboards: [https://hub.docker.com/r/castaip/dashboards\\_linux/tags?page=1&ordering=last\\_updated](https://hub.docker.com/r/castaip/dashboards_linux/tags?page=1&ordering=last_updated)**

## <span id="page-1-0"></span>Release Notes

See **[CAST AIP Docker Installer - Release Notes](https://doc.castsoftware.com/display/DOCCOM/CAST+AIP+Docker+Installer+-+Release+Notes)**.

## <span id="page-1-1"></span>Deployment requirements

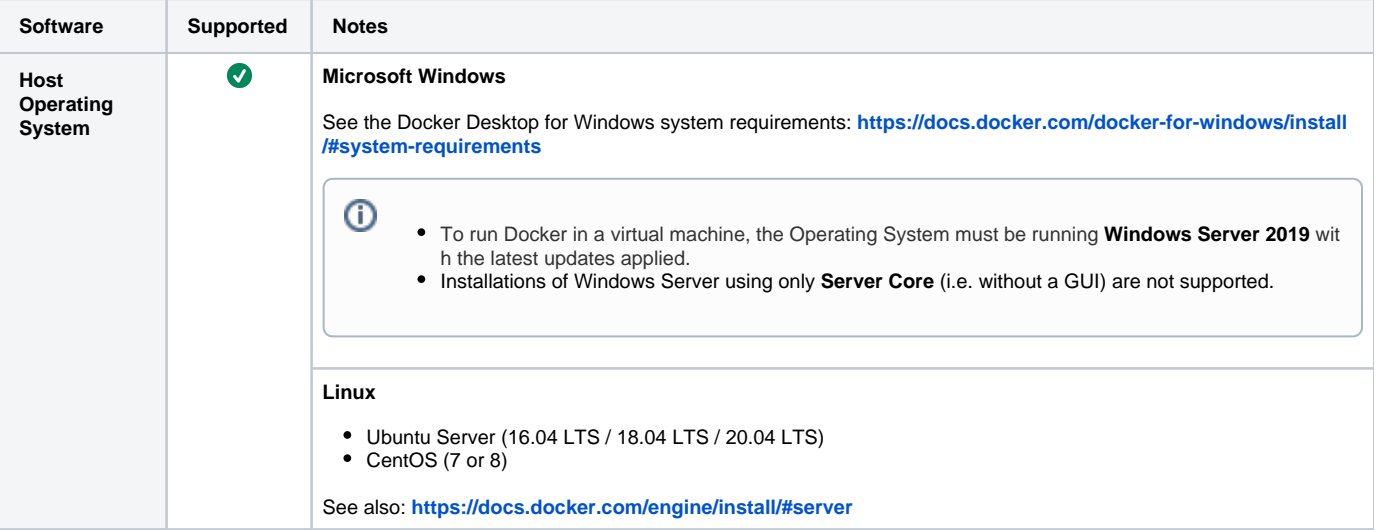

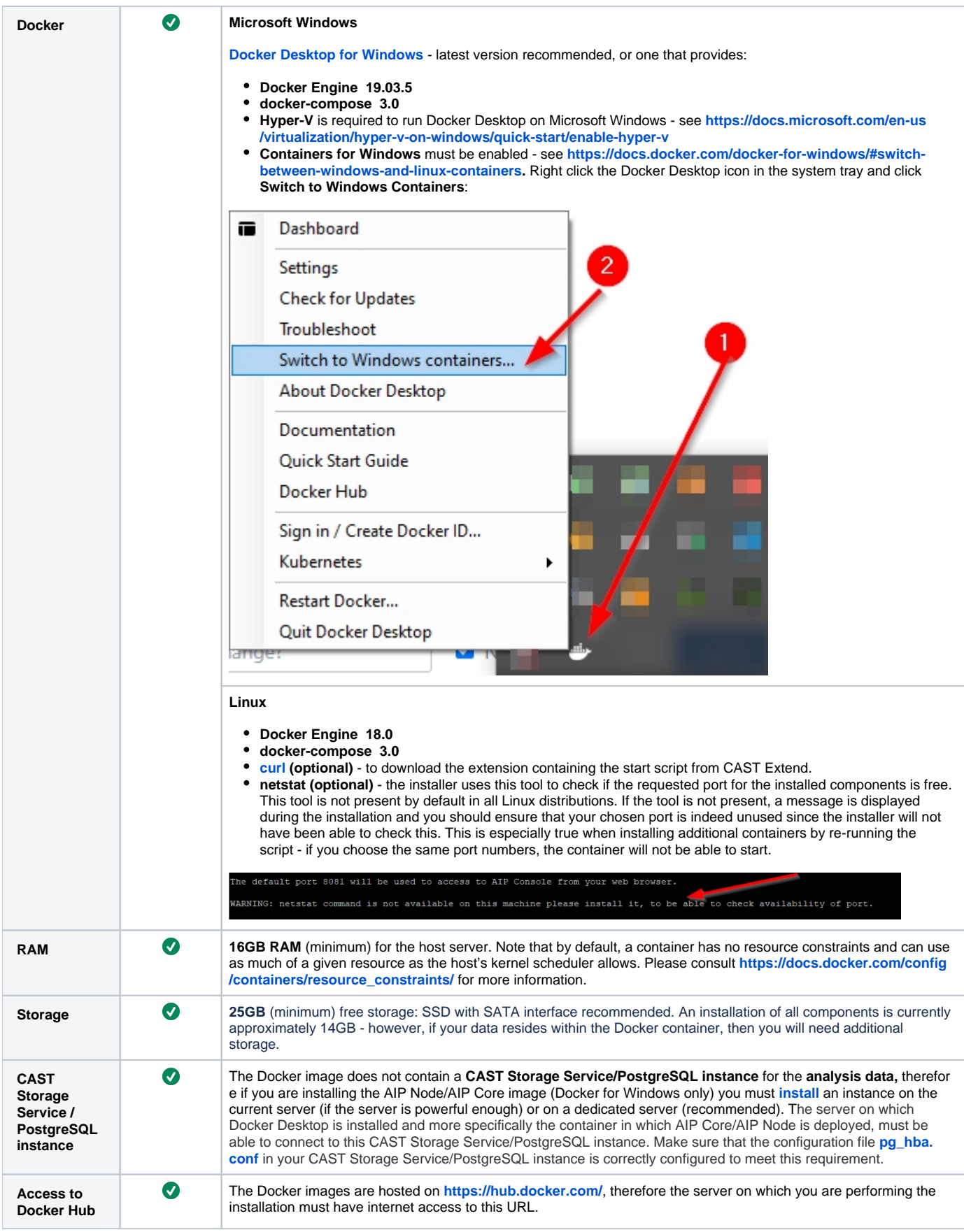

# <span id="page-2-0"></span>Installation

See:

- **[CAST AIP Docker Installer Microsoft Windows installation](https://doc.castsoftware.com/display/DOCCOM/CAST+AIP+Docker+Installer+-+Microsoft+Windows+installation)**
- **[CAST AIP Docker Installer Linux installation](https://doc.castsoftware.com/display/DOCCOM/CAST+AIP+Docker+Installer+-+Linux+installation)**

# <span id="page-3-0"></span>Technical information and tips

#### <span id="page-3-1"></span>Existing container detected during the installation

If the installer detects an existing container created by CAST in the Docker environment, the installer will prompt whether to remove these existing containers. The default action is to remove all existing containers:

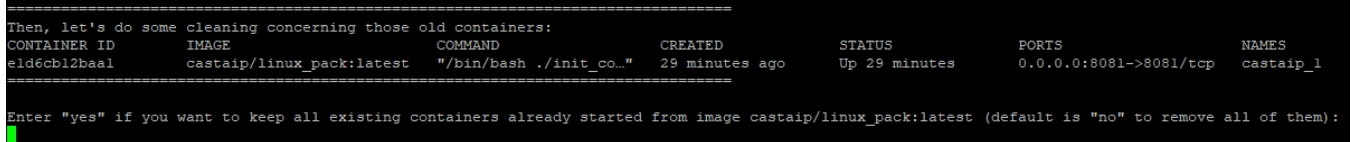

If you choose to retain the existing containers, the installer will choose a new unique container name for the new installation (or you can choose a custom name):

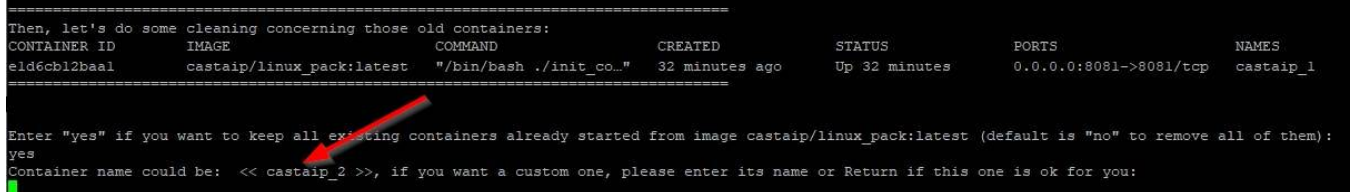

#### <span id="page-3-2"></span>Accessing files within the Docker container

It may be necessary to modify configuration files that reside in the Docker container for certain advanced configuration scenarios. If this is required, you can access the files using the following command from a command or Powershell window, where **<container\_name>** is the name of the container created by the installer in Docker - the default is **castcaip\_1**:

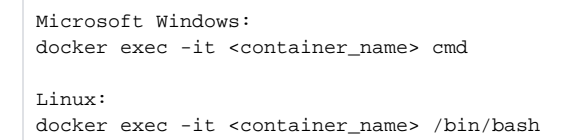